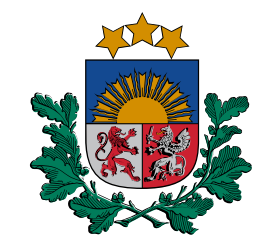

## **goAML lietošana**

#### **Finanšu izlūkošanas dienesta mācību materiāls**

Ligita Pula, FID Inovāciju un IT nodaļas vadītāja

t. 27082266 21-12-2022

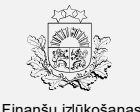

#### **Saturs**

- Kas ir goAML un kā tajā piereģistrēties?
- goAML atbalsts
- Kā mācīties *training.fid.gov.lv?*
- Ziņojumu veidi goAML ziņojumi par aizdomīgiem darījumiem (SAR) un sliekšņa darījumu deklarācijās (CTR)
- Ziņojumu pazīmes goAML (kā un kad lietot BVID pazīmi, lai ziņojums tiktu nosūtīts VID?)
- Kā iesniegt ziņojumu par aizdomīgu darbību (SAR)?
- Sarakste ar FID (kā saņemt pieprasījumu un atbildēt uz FID pieprasījumu)
- Atbildes uz jautājumiem

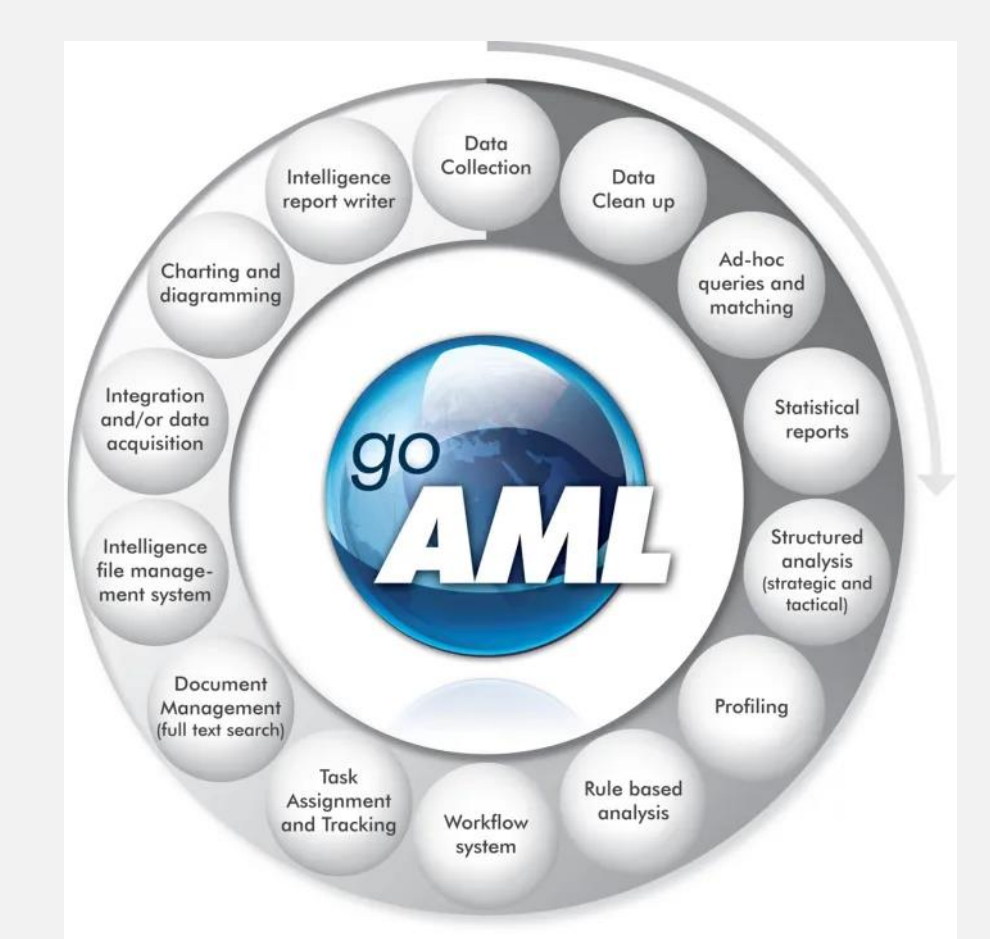

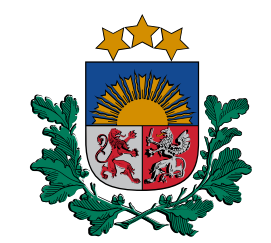

# Kas ir goAML un kā tajā<br>piereģistrēties?

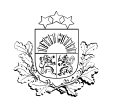

F d

#### **Ziņošanas sistēma goAML goAML**

Apvienoto Nāciju Organizācijas Narkotiku un noziedzības novēršanas biroja (UNODC) programmatūras risinājums, kas speciāli veidots Finanšu izlūkošanas dienestiem.

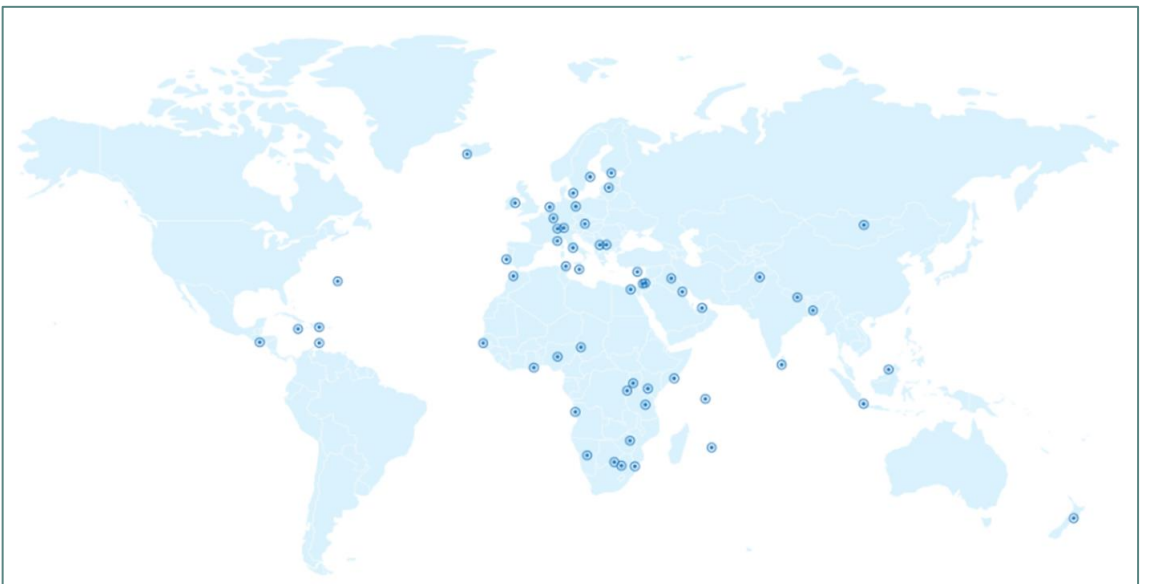

Šobrīd goAML lieto 60 valstīs: **goAML – Finanšu izlūkošanas datu saņemšanas un analīzes sistēmas (FID SAS)** svarīgākais modulis, ar kura palīdzību notiek:

- **ziņojumu iesniegšana,**
- **ziņojumu apstiprināšana,**
- **FID pieprasījumu saņemšana,**
- **atbildes sniegšana FID,**
- **cita veida sarakste** (arī ierobežota satura informācija).

### **Konta iegūšana goAML**

**Lietotāja konta izveide**

#### NILL/TF/PFNL subjekts piesaka kontu

[https://goAML.fid.gov.lv](https://goaml.fid.gov.lv/) (jānorāda atbildīgā persona jeb lietotāja konta administrators)

Kontu turpmāk pārvalda Likuma subjekts

Apstiprina/ bloķē citus darbiniekus

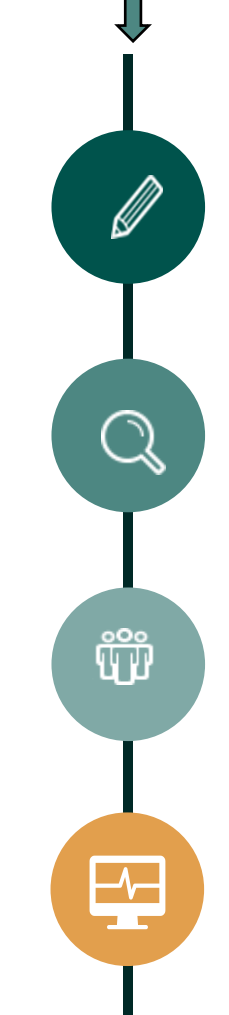

NILL/TF/PFNL subjekts sākumā reģistrējas pie uzraudzības un kontroles institūcijā (VID)

#### FID apstiprina kontu

Neskaidrību gadījumā uzrunāsim pieteikto konta administratoru

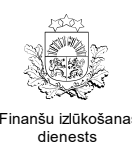

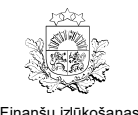

#### Darbības uzsākšana goAML

#### https://goaml.fid.gov.lv

Informācijas sniegšana par aizdomīgiem finanšu darījumiem un sliekšņa deklarācijām System for submitting reports on suspicious transactions and threshold declarations

#### Reģistrēšanās

goAML tīmekļvietnes funkcionalitāte ir pieejama tikai reģistrētiem lietotājiem. Ir paredzēti divu veidu lietotāji - institūcijas un lietotāji kā fiziskas personas. Institūcijas pārstāvis, kas pirmais reģistrē institūciju, turpmākajā ziņošanas procesā būs atbildīgs par savas institūcijas lietotāju pārvaldību.

The functionality of the goAML system is available only to registered users. There are two types of users - institutions and users as individuals. The representative of the institution who registers the institution will be responsible for the management of the other users of this institution in the subsequent reporting process.

**Reáistrēties** 

#### Kontaktinformācija

#### Lietotāju atbalsta e-pasts:

info.goAML@fid.gov.lv

#### User support e-mail:

info.goAML@fid.gov.lv

#### Metodiskie materiāli

Metodiskos materiālus par goAML tīmekļvietnes lietošanu aicinām skatīt Finanšu izlūkošanas dienesta mājaslapā.

Lai ziņojuma vai sliekšņa deklarācijas iesniegšana būtu veiksmīga, iesakām sākotnēji iepazīties ar Finanšu izlūkošanas dienesta sagatavotajiem materiāliem, kurus regulāri atjaunināsim.

Methodological materials regarding the use of the goAML system are available on the website of the Financial Intelligence Unit. To ensure the successful submission of a report or threshold declaration, it is recommended to get acquainted with the materials prepared by the Financial Intelligence Unit, which will be constantly updated.

Skatīt vairāk

#### https://fid.gov.lv/lv/goaml/goaml-rokasgramatas

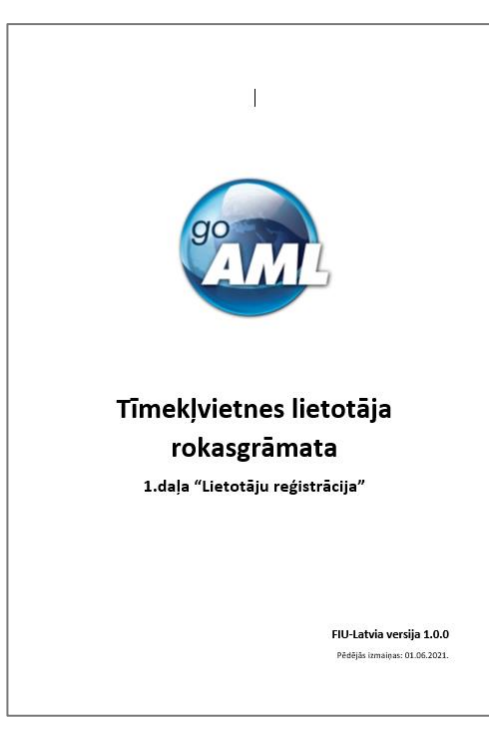

#### **goAML darbības uzsākšana**

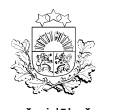

F d

#### **Lietotāju pārvaldnieks (konta administrators)**

#### Piesaka kontu Likuma subjektamPievieno dokumentu, kas pilnvaro pārstāvēt Likuma subjektu Я goAML paziņojumi tiek izsūtīti uz iestādes e-pastu (reģistrēšanās laikā norādīto) Paziņojumi par ziņojuma iesniegšanu, noraidīšanu, FID vēstuli utt. Ŵ

#### Nodrošina savu aizstājamību

- Administratora prombūtne
- Papildu administrators

#### Apstiprina/ bloķē citus pārstāvjus

- Sniedz informāciju par **KP kodu** (lai darbinieks, piesakot kontu, var uz to atsaukties)

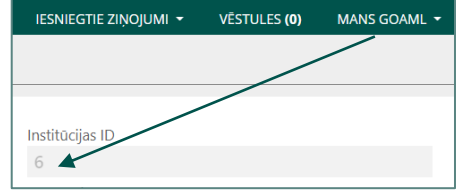

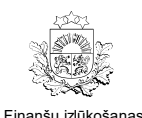

**goAML darbības uzsākšana**

#### **Reģistrēšanās**

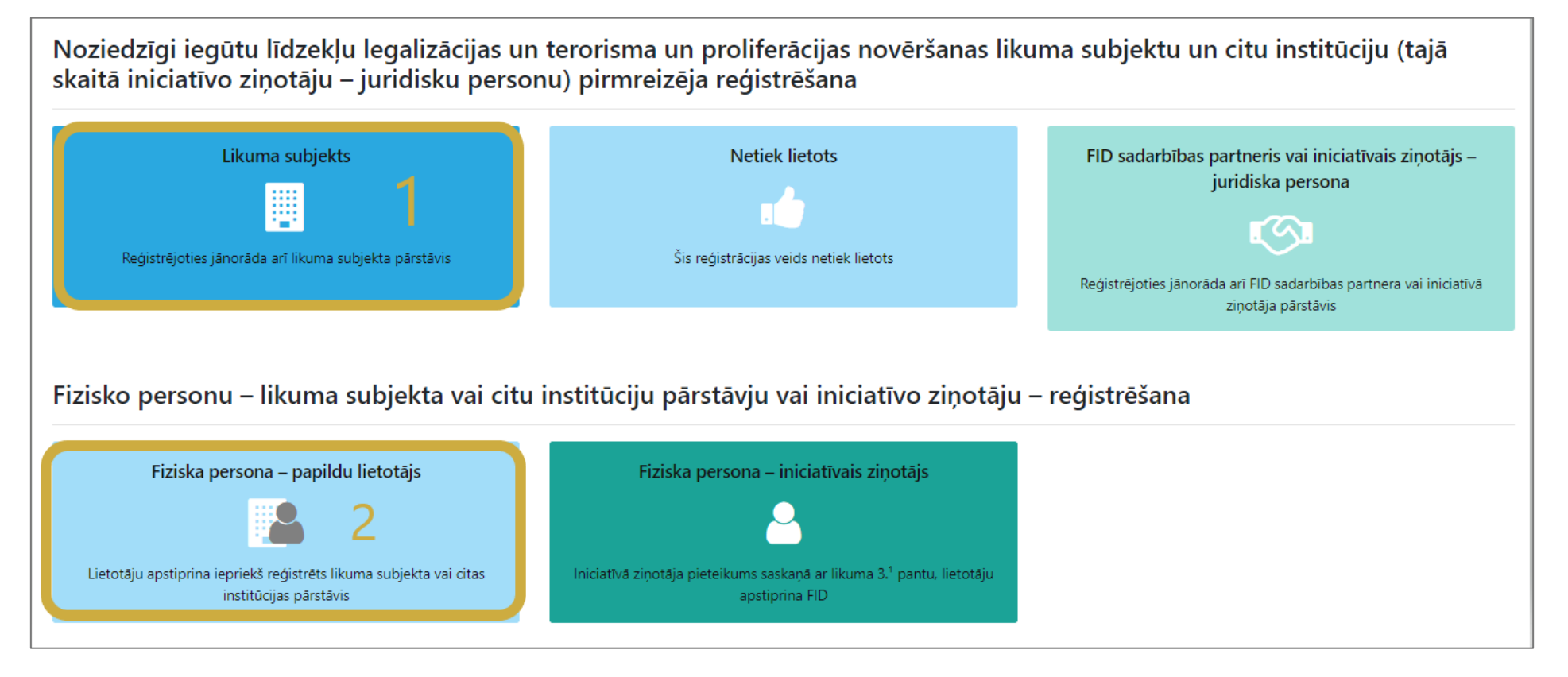

NB! Arī tad, ja Likuma subjekts nav juridiska persona, kontu reģistrē kā Likuma subjekts.

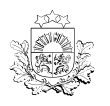

ıšu izlūkošans F dienests

#### **goAML konta pieteikšana**

#### **Paraugs par Likuma subjekta sadaļu**

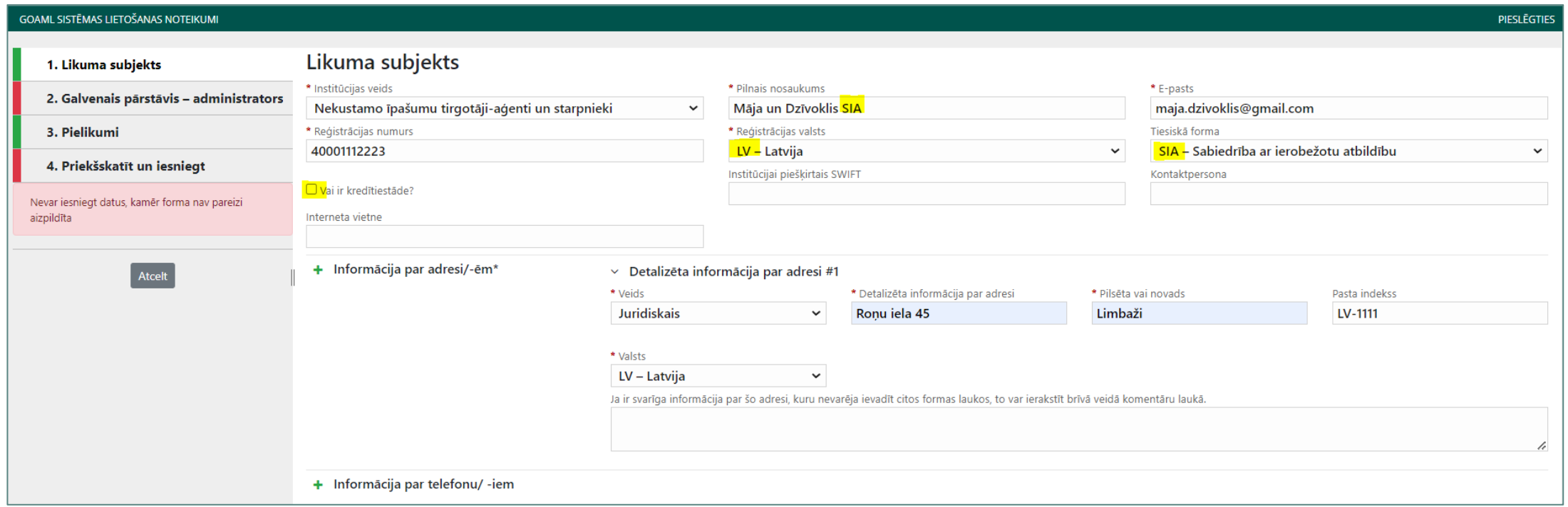

! Kamēr nav aizpildīti obligātie lauki, nav iespējams iesniegt pieteikumu (jāvadās pēc krāsām kreisajā pusē)

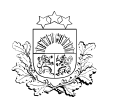

F d

**goAML konta pieteikšana**

**Paraugs par administratoru**

#### **Lietotājvārds** jāatceras, jo nepieciešams iekļūšanai goAML

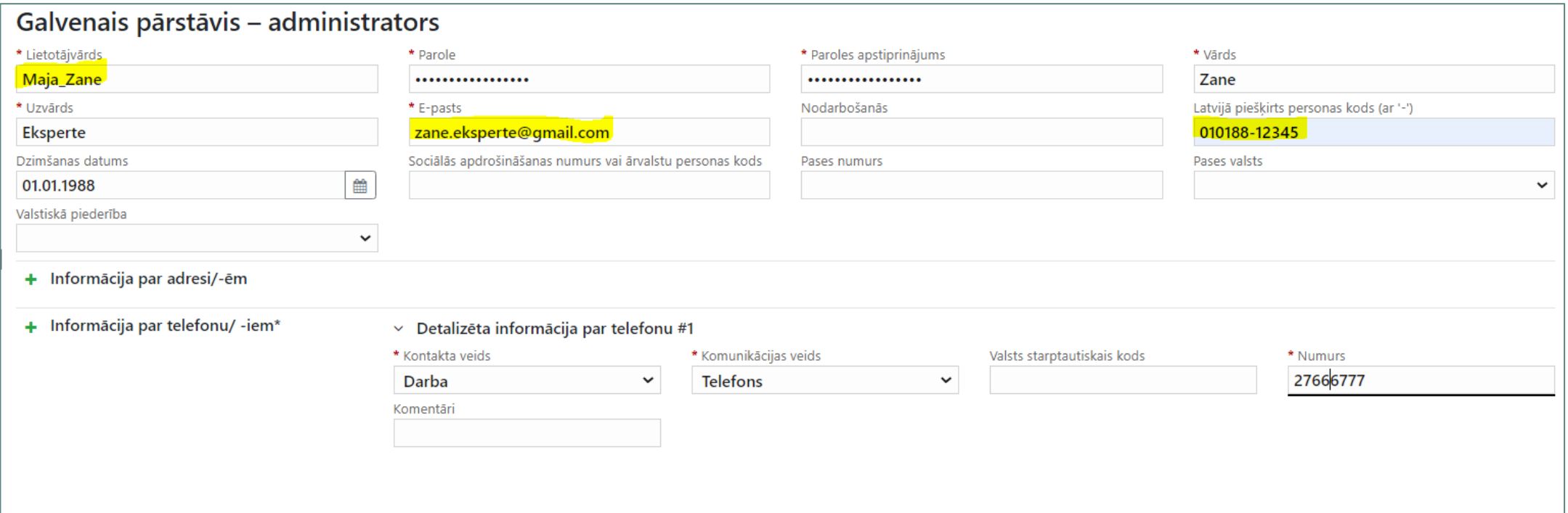

Likuma subjektam drīkst būt tikai viens konts (ar administratora tiesībām)

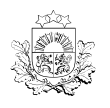

F

dienests

### **goAML konta pieteikšana**

**Pielikumi un iesniegšana FID**

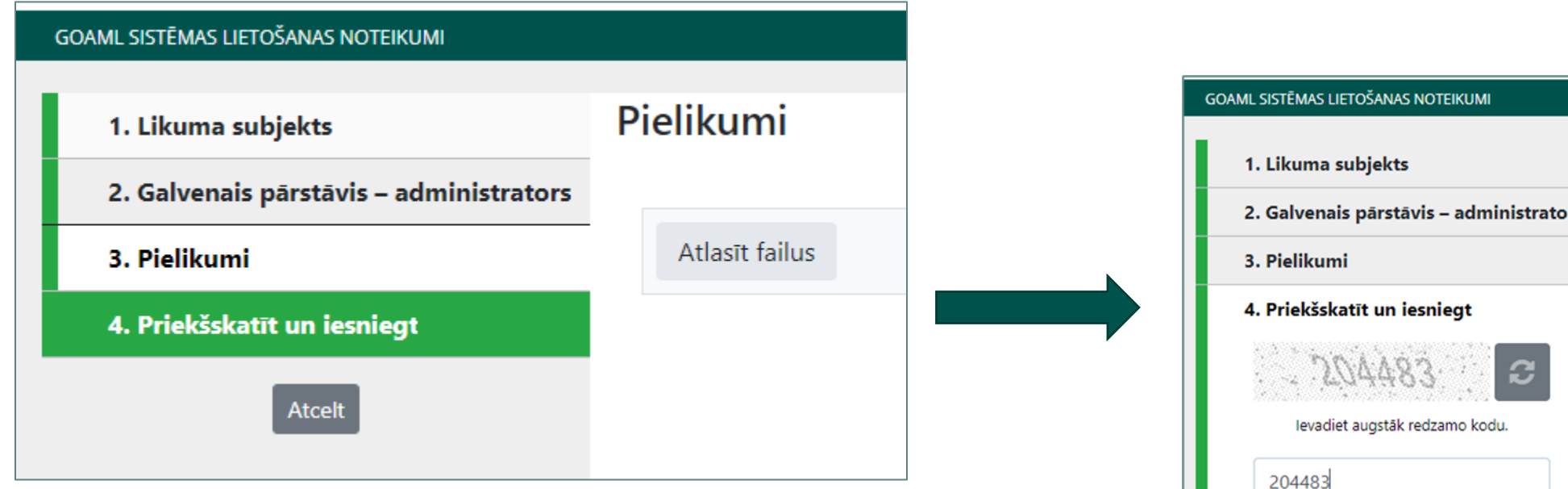

Ja konta administrators ir atrodams Uzņēmumu reģistrā/ PLG precizētāju reģistrā, nav nepieciešams iesniegt pilnvaru

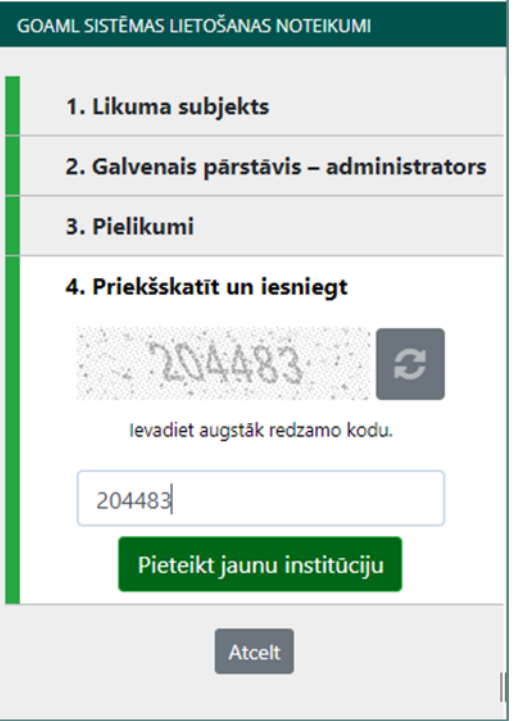

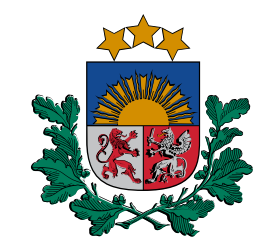

## **goAML** atbalsts

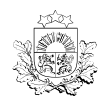

#### **goAML atbalsts Tālrunis**

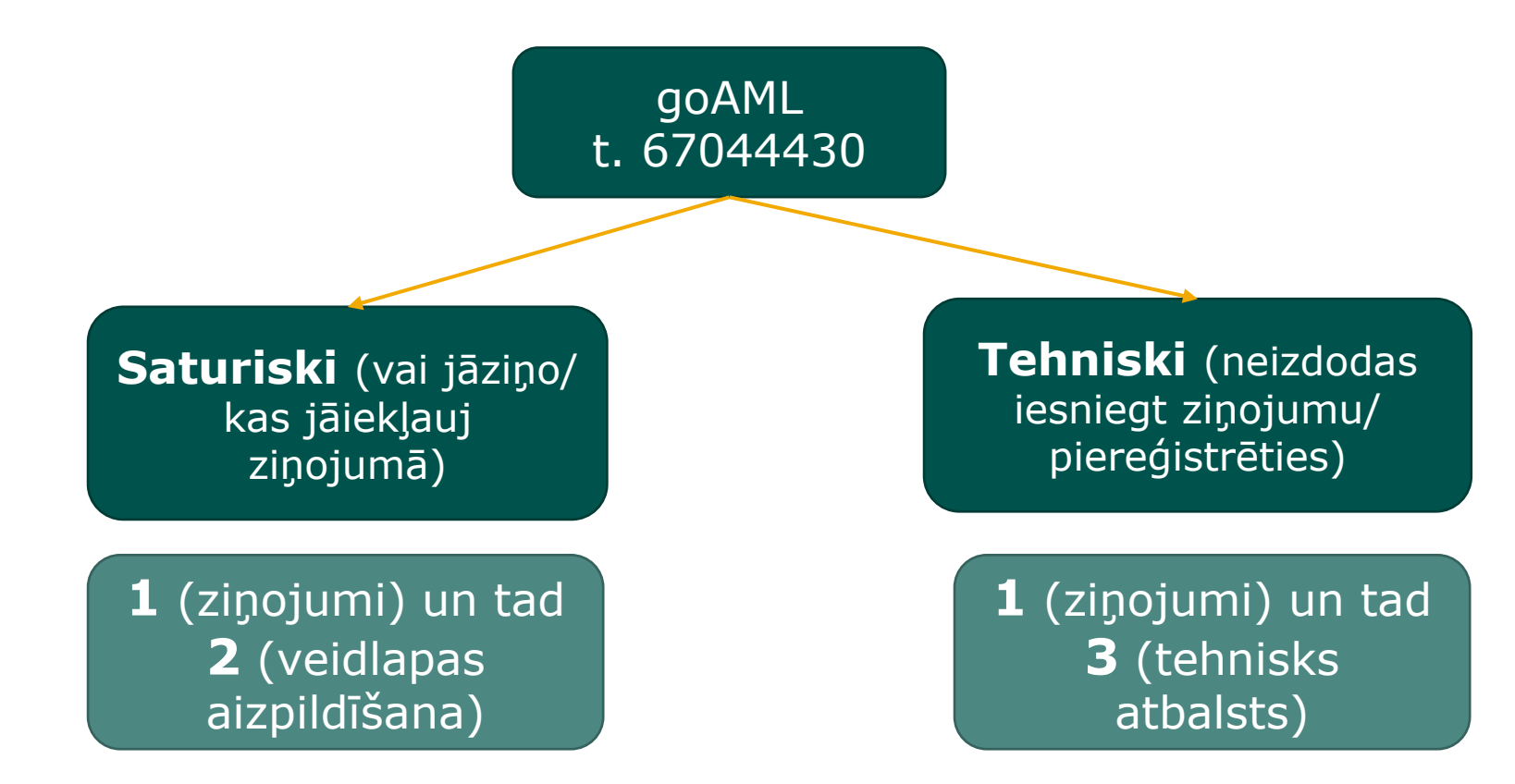

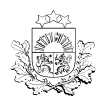

#### **E-pasts goAML atbalsts**

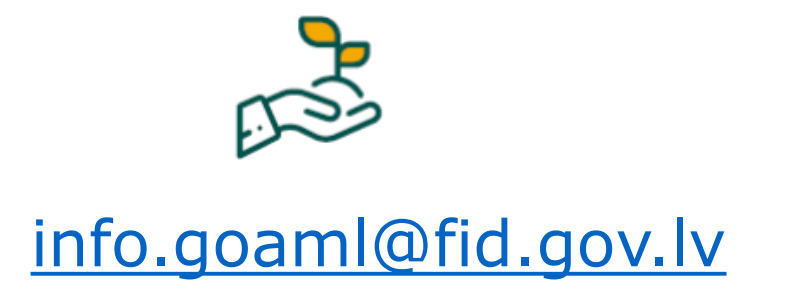

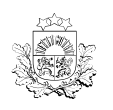

#### goAML **Sarakste caur goAML**

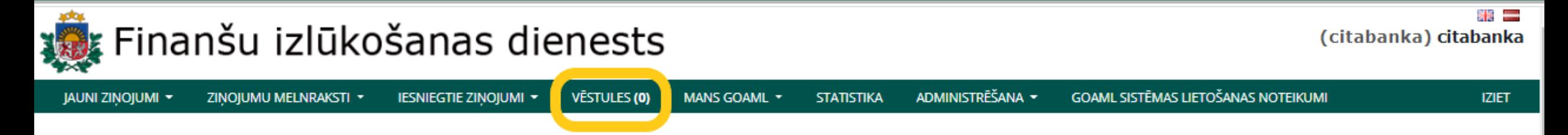

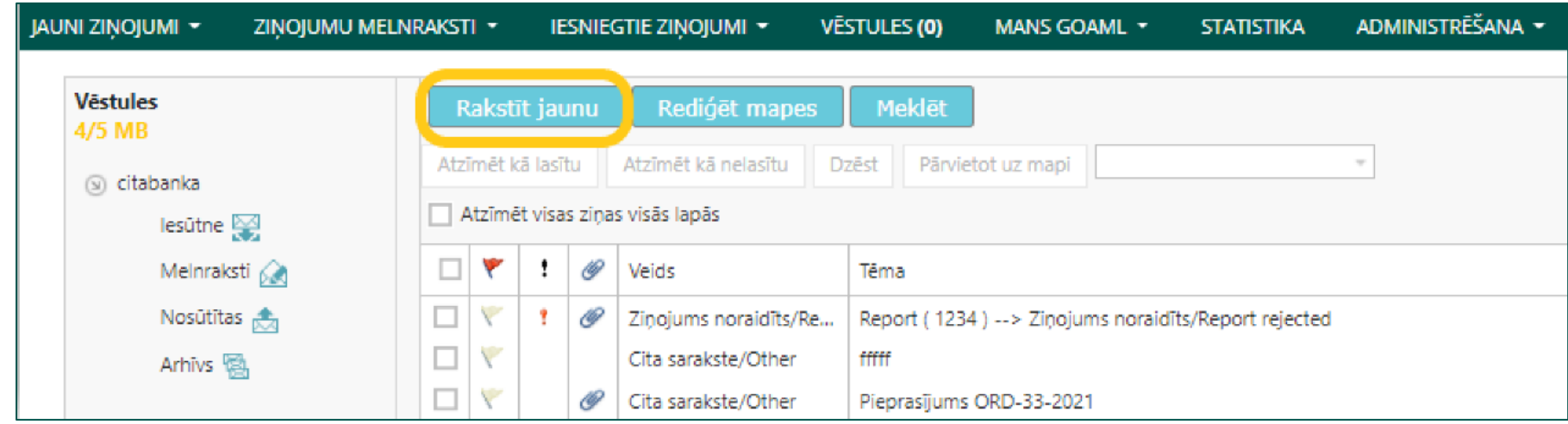

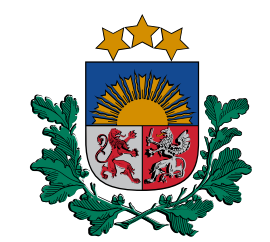

### **Kā mācīties** training.fid.gov.lv?

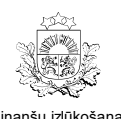

#### goAML un training.fid.gov.lv

https://training.fid.gov.lv/

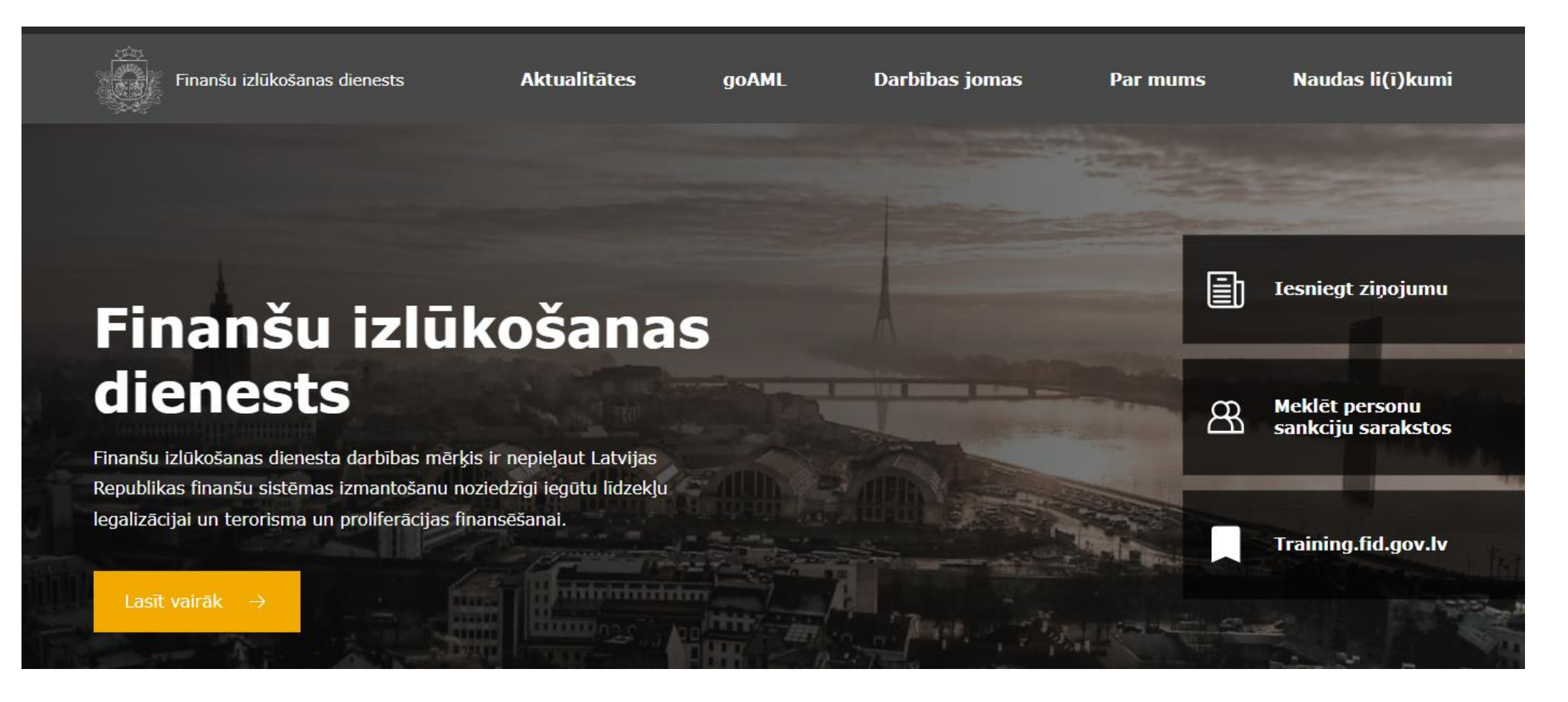

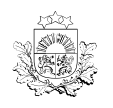

ıšu izlūkošans F dienests

#### **Konta pieteikšana goAML un training.fid.gov.lv**

#### <https://training.fid.gov.lv/>

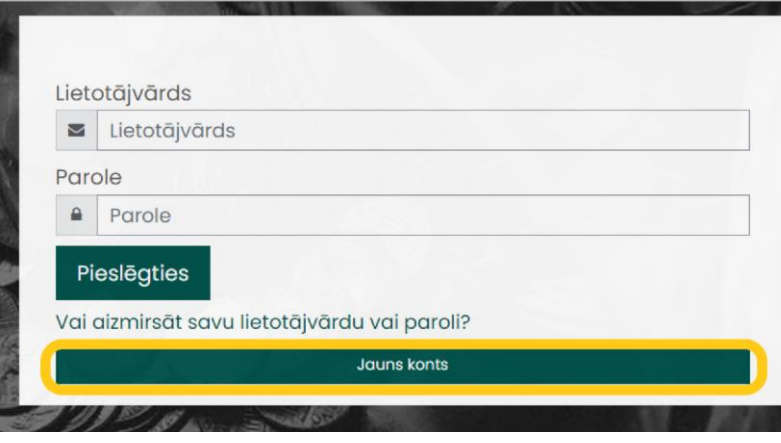

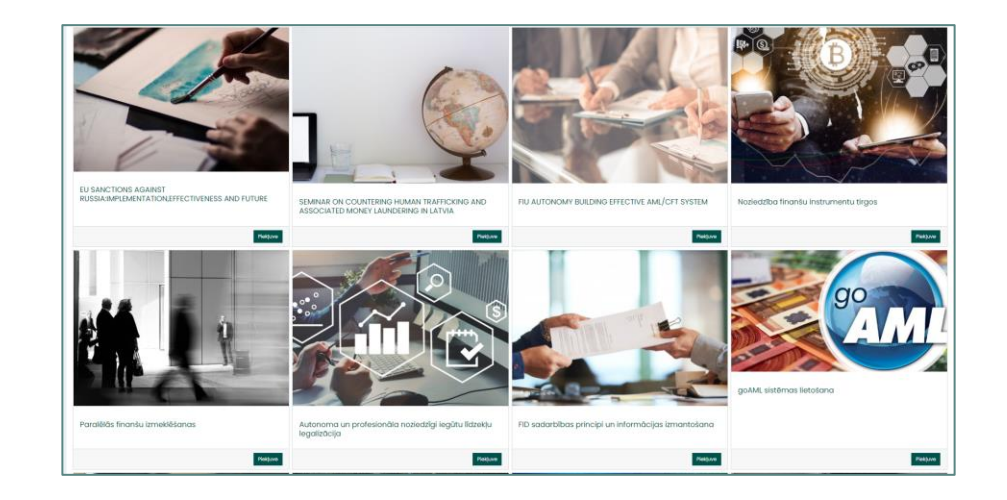

- Konts tiek apstiprināts 3 dienu laikā (saņemsiet e-pastu)
- Konts nav saistīts ar goAML (nav vienota pieteikšanās)
- Katrai subjektu grupai pieejami atšķirīgi video

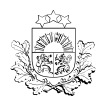

#### goAML un Training.fid.gov.lv

Mācību saturs par goAML

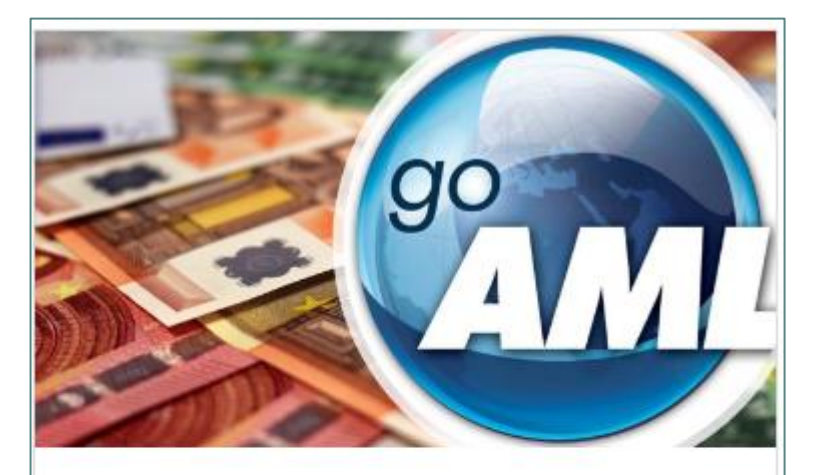

#### goAML sistēmas lietošana

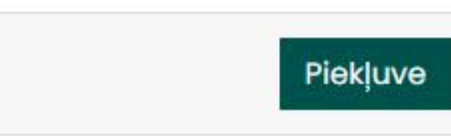

#### goAML sistēmas lietošana

goAML sistēmas lietošana Mani kursi Sākums

- © goAML sistēmas lietošana. (Ligita Pula)
- STR ziņojuma iesniegšana (ziņojums satur DUMMY darījumu, iemaksu un pārskaitījumu). (Ligita Pula)
- © CTR (sliekšņa deklarācijas) iesniegšana. (Ligita Pula)
- Atbildes jeb DRF ziņojuma iesniegšana FID. (Ligita Pula)
- <sup>6</sup> Noraidīta ziņojuma labošana. (Ligita Pula)

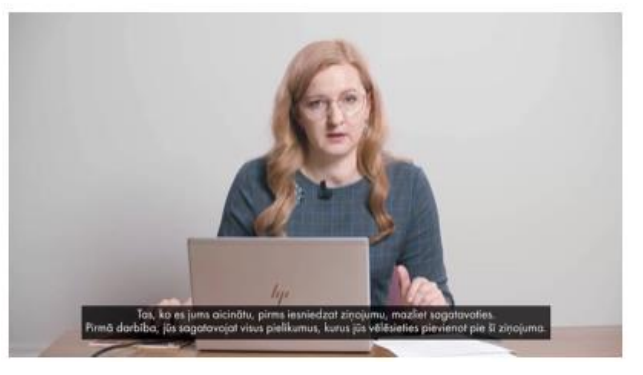

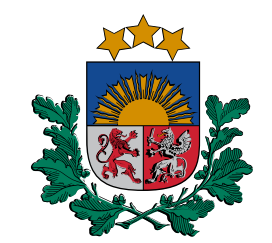

## **Ziņojumi goAML**

**Atšķirības starp ziņojumu par aizdomīgu darbību (SAR) un sliekšņa darījumu deklarāciju (CTR)**

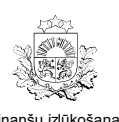

F d

**Ziņojumu\* veidi goAML**

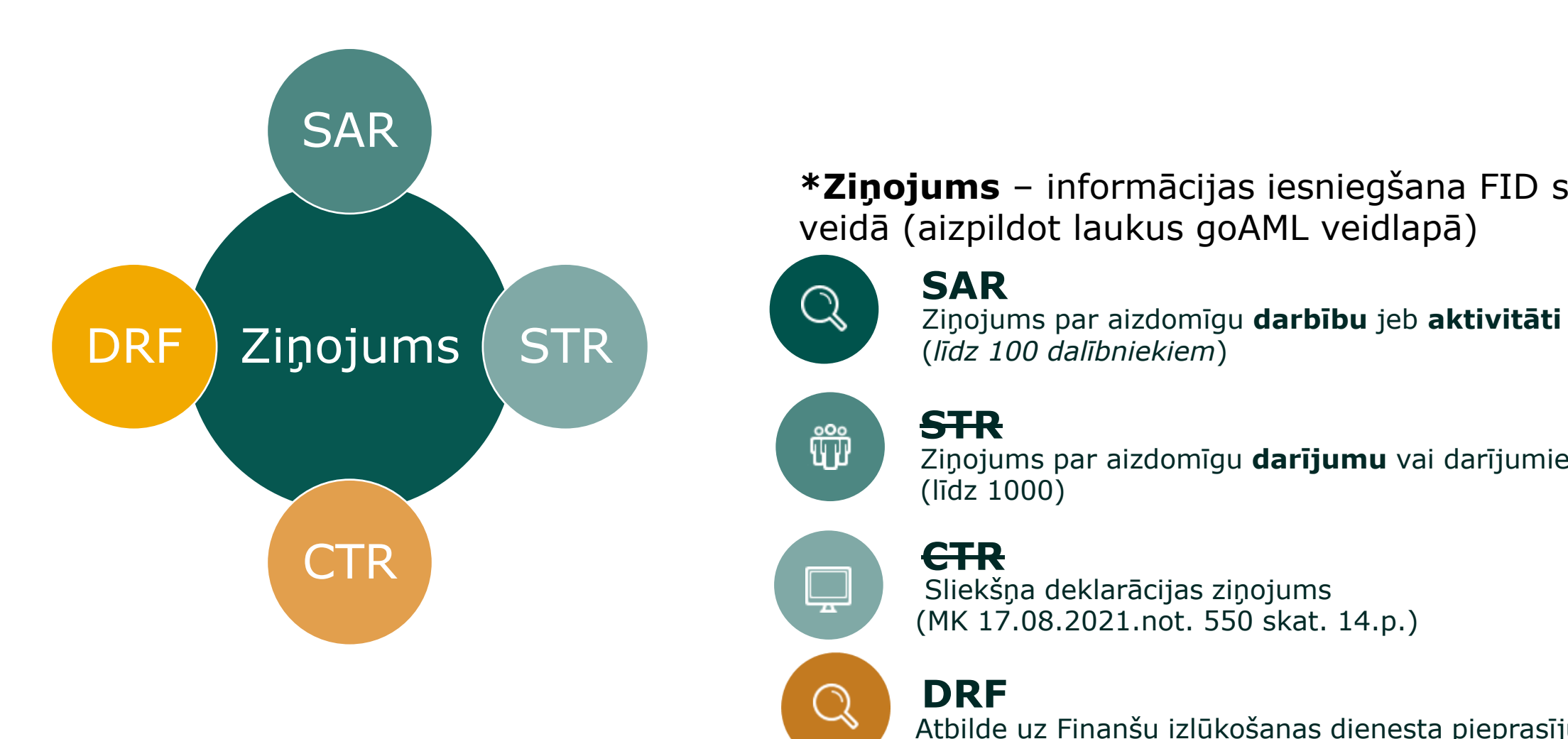

**\*Ziņojums** – informācijas iesniegšana FID strukturētā veidā (aizpildot laukus goAML veidlapā)

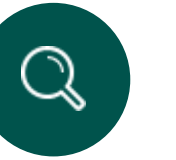

(*līdz 100 dalībniekiem*) **SAR**

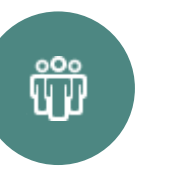

 $\mathbf{\Box}$ 

**STR**

Ziņojums par aizdomīgu **darījumu** vai darījumiem

#### (līdz 1000) **CTR**

Sliekšņa deklarācijas ziņojums (MK 17.08.2021.not. 550 skat. 14.p.)

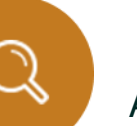

**DRF**

Atbilde uz Finanšu izlūkošanas dienesta pieprasījumu

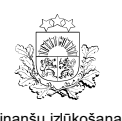

F

**Ziņojumu pieņemšana goAML**

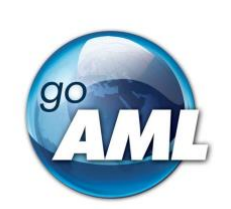

Biznesa prasību nosacījumi (XML Noraidīšanas noteikumi)

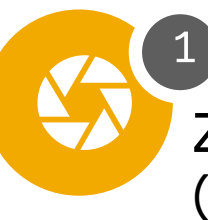

2

3

 $\mathbf{F}$ 

Ziņojums pārbaudīts pret obligātajiem laukiem (XML struktūras līmenis)

FIU-Latvia versija 1.0.1 edējās izmaiņas: 08.07.2021.

\*Noraidītu ziņojumu jāizlabo un jāiesniedz atkārtoti!

Ziņojums pārbaudīts pret saturiskajām prasībām (loģikas kļūdas)

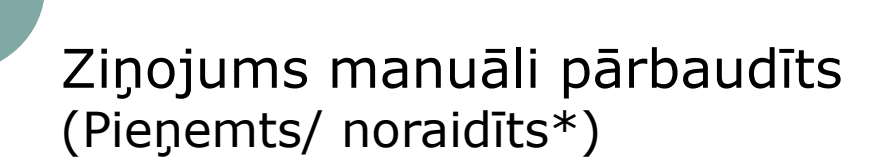

22

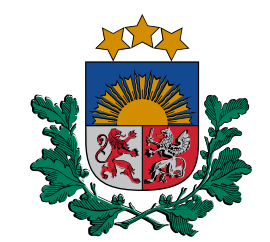

## Ziņojumu pazīmes **goAML**

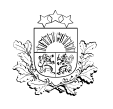

#### **Pazīmes goAML**

#### **Ziņojumam obligāti jānorāda pazīme**

Pazīme norāda, **kāpēc** Jūs iesniedzat ziņojumu

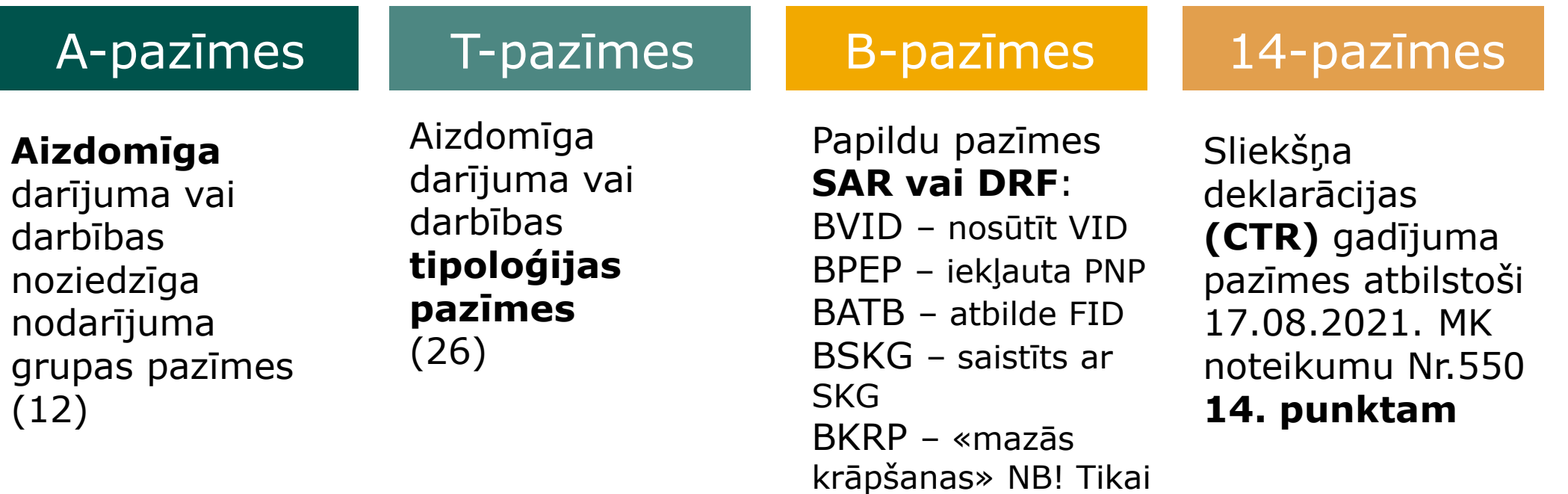

kredītiestādēm!

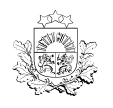

#### **Ziņojumu pazīmes goAML**

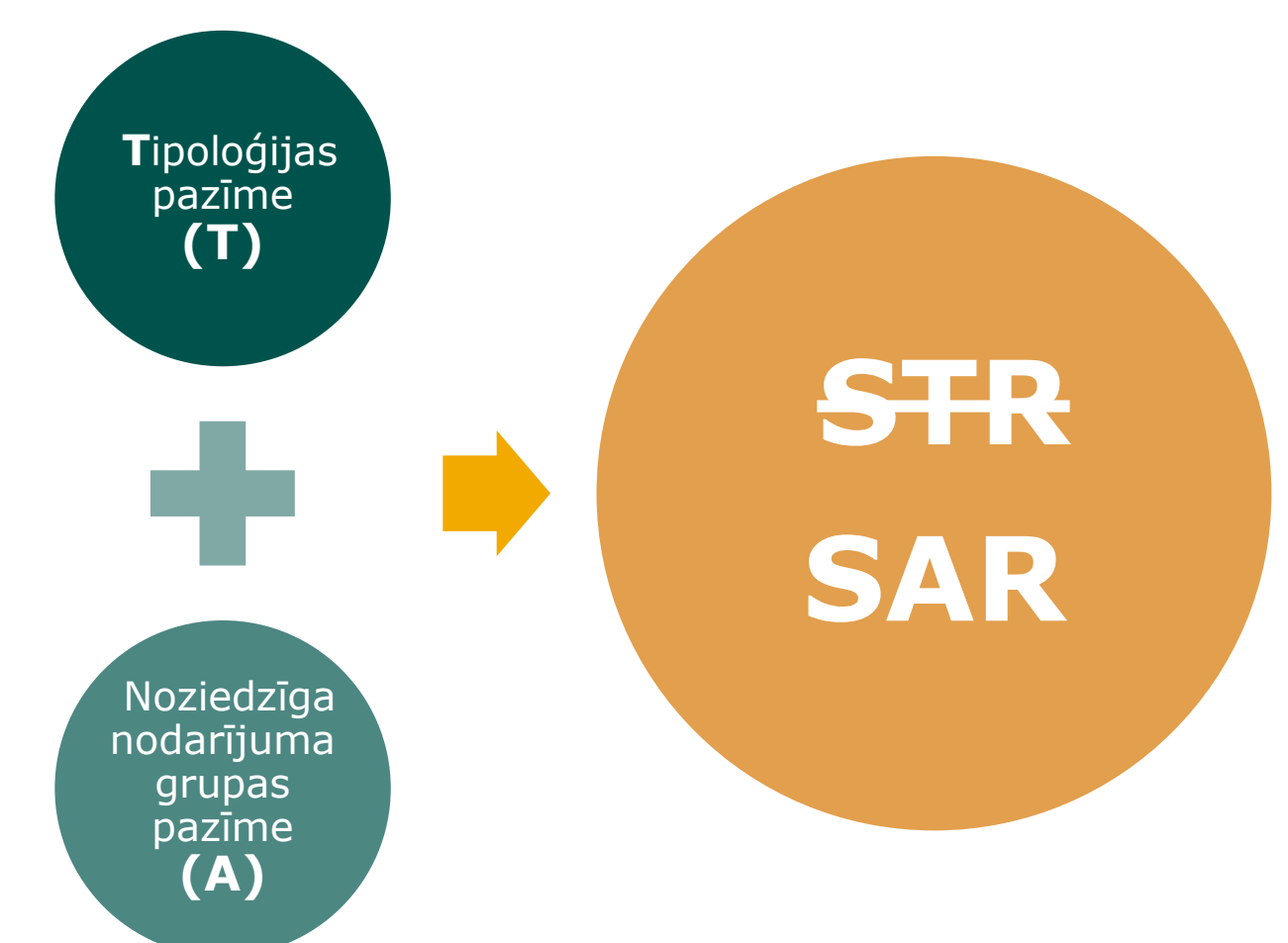

#### *Piemērs:*

**ANOD** – NN nodokļu jomā

**T17** – Aizdomas par fiktīva aizdevuma izsniegšanu vai atmaksu

[https://fid.gov.lv/uploads/files/2021/Klasifikatori\\_goAML\\_FID\\_12\\_01\\_2022.xlsx](https://fid.gov.lv/uploads/files/2021/Klasifikatori_goAML_FID_12_01_2022.xlsx)

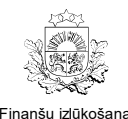

d

#### **goAML**

**Dubultās (VID-FID) ziņošanas izbeigšana**

- \*uzdevums pārsūtīt ziņojumu = pievienota papildu pazīme **BVID**  *(NB! Ja šīs pazīmes nav, tad ziņojums VID netiek pārsūtīts)*

*Piemērs:* 

**ANOD** – NN nodokļu jomā

**T17** – Aizdomas par fiktīva aizdevuma izsniegšanu vai atmaksu

**BVID** - Informācija sniedzama VID

 $\overline{1}$ Ziņojumi nodokļu jomā jom nodokju Zinojumi

#### Subjekts iesniedz tikai FID

Subjekts norāda uzdevumu pārsūtīt ziņojumu\* VID

FID pārsūta VID*(automatizēti, pēc ziņojuma pieņemšanas FID)*

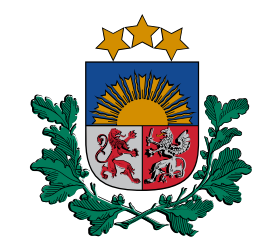

# **SAR veida** ziņojuma<br>iesniegšana goAML (piemērs)

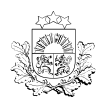

F

**Darbības dalībnieki goAML goAML**

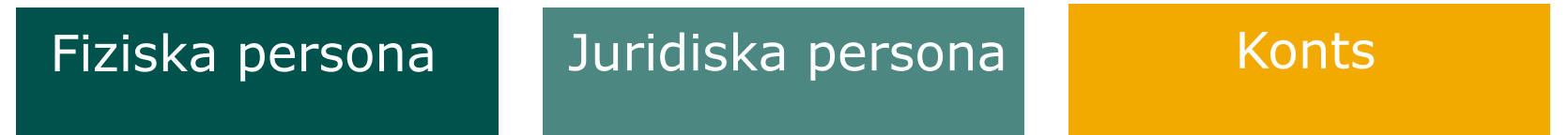

+ saistītās fiziskās personas + konta īpašnieks (fiziska vai juridiska persona)

(Kontu jānorāda, ja tas ir zināms un attiecināms)

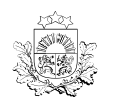

### **SAR ziņojuma iesniegšana**

#### **Ziņojuma veida izvēle**

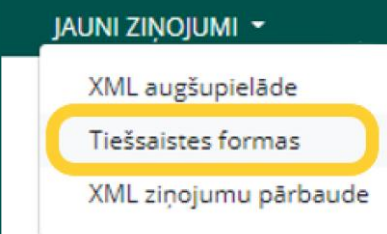

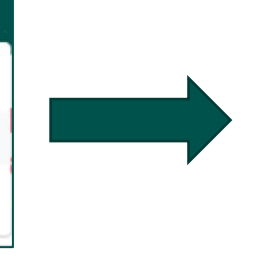

#### Izvēlieties ziņojuma veidu

SAR – Ziņojums par aizdomīgu darbību vai darb  $\rightarrow$ Veidot ziņojumu

Lūdzu, norādiet ziņojuma veidu un klikšķiniet uz Veidot ziņojumu, lai turpinātu

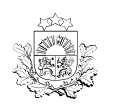

izlūkošan

F

### **SAR ziņojuma iesniegšana**

**Pamatinformācijas norādīšana**

#### Ja lūdzat palīdzību, atsaucieties uz Ziņojuma ID!

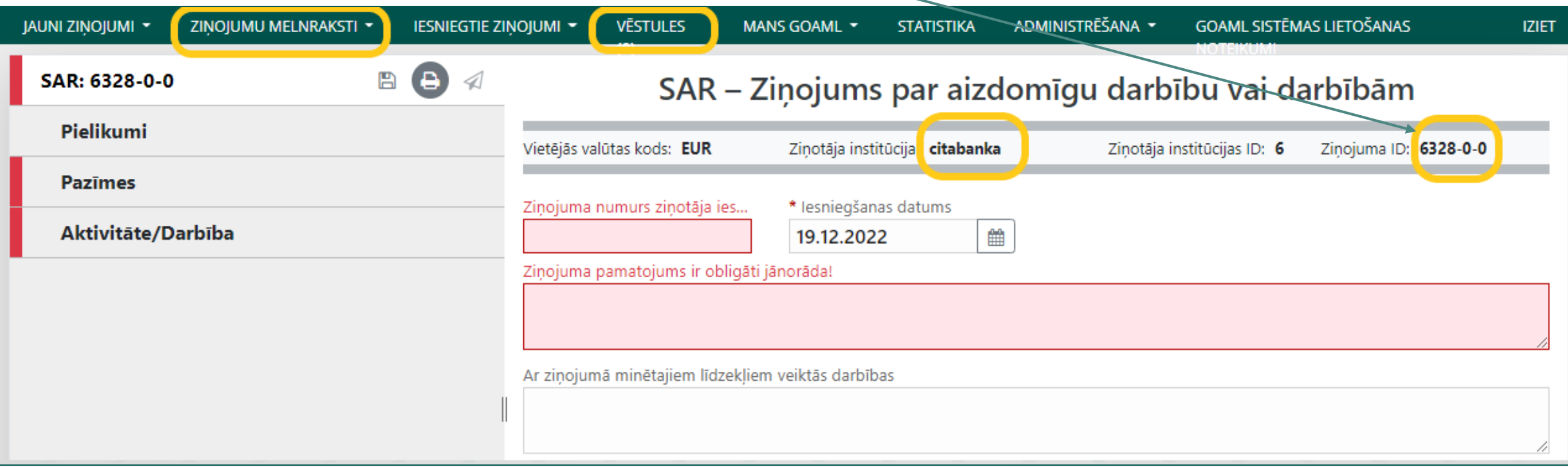

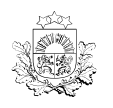

## SAR ziņojuma iesniegšana

Pazīmju izvēlēšanās

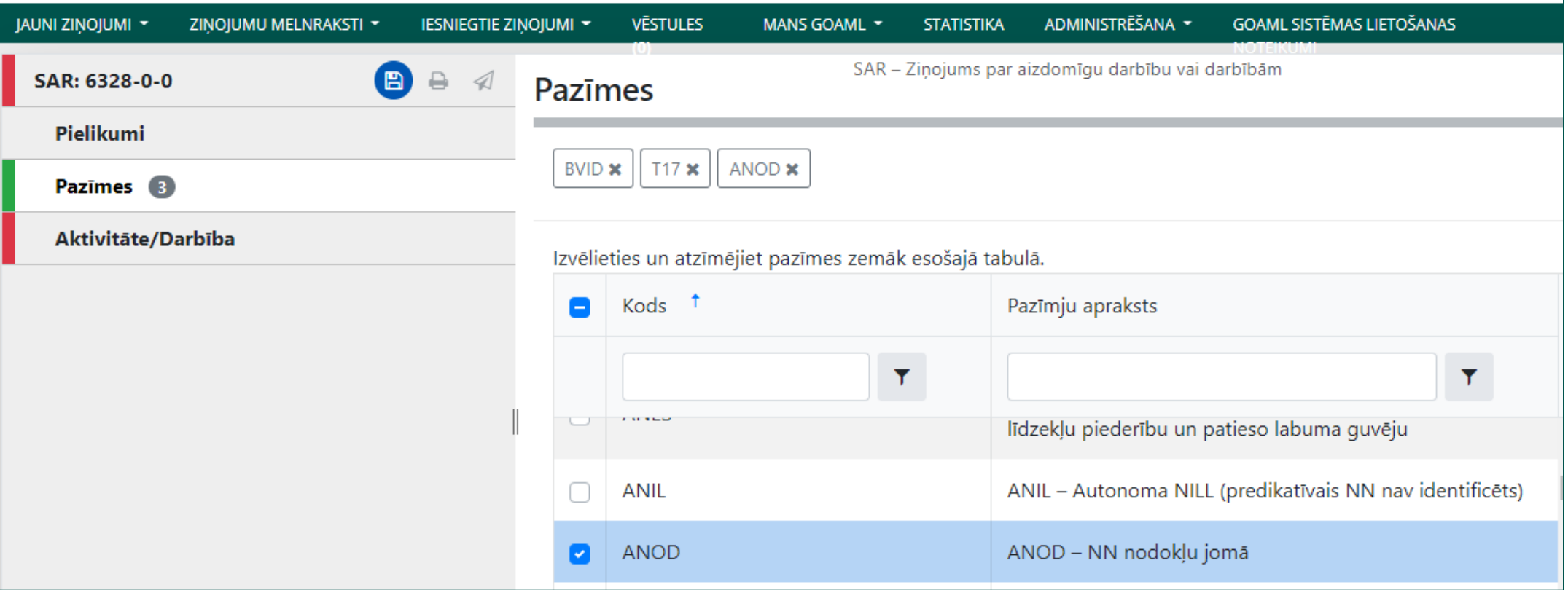

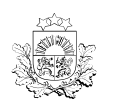

### **SAR ziņojuma iesniegšana**

**SAR dalībnieka izvēle**

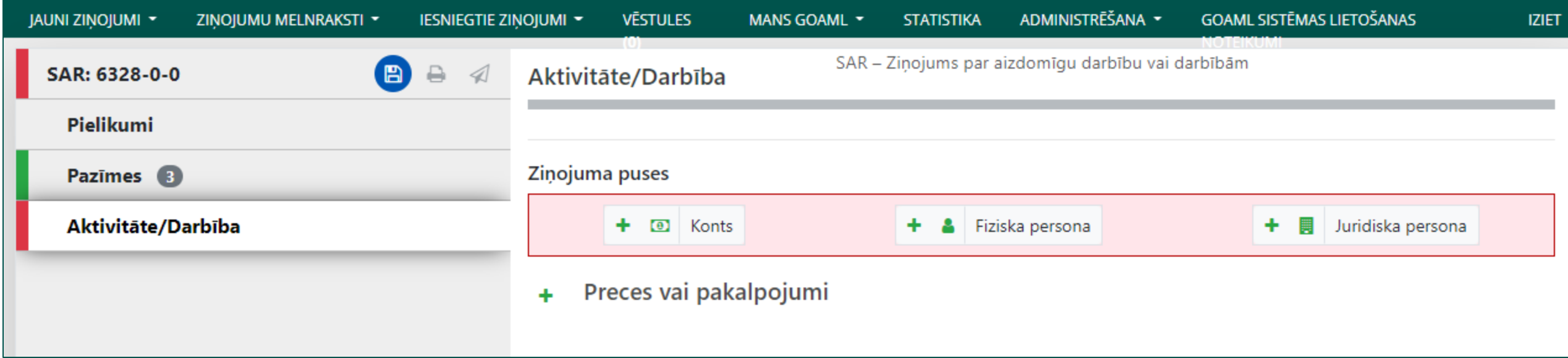

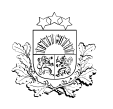

F d

### **SAR ziņojuma iesniegšana**

**Fiziskas personas datu norādīšana**

Nozīmīgums – no 10 (svarīgākā persona) līdz 1.

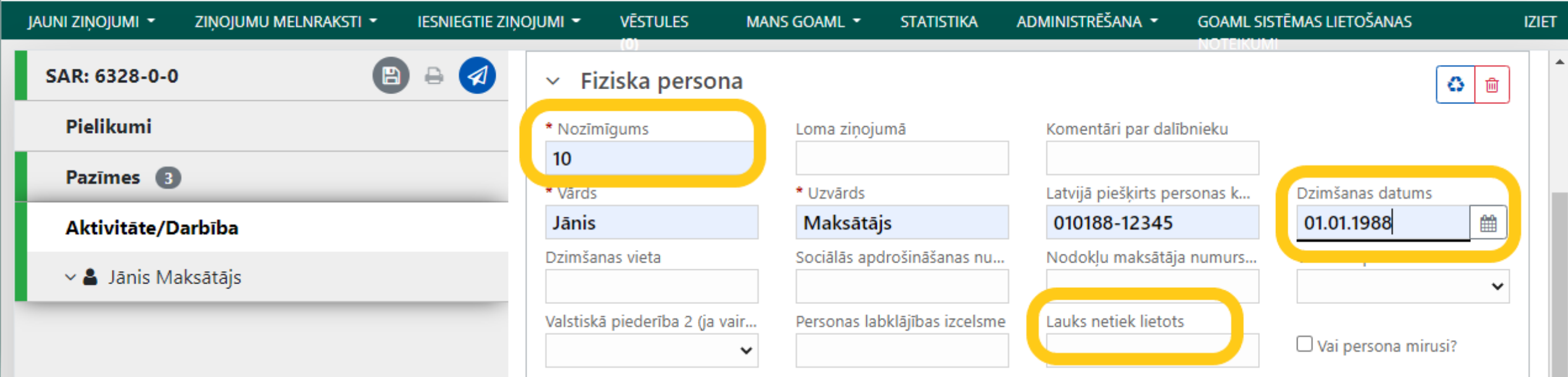

Lūgums pēc iespējas norādīt gan personas kodu, gan dzimšanas datus. Ja lauks nosaukts «Netiek lietots», to neaiztiekam!

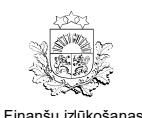

### **SAR ziņojuma iesniegšana**

#### **Juridiskas personas datu lauki**

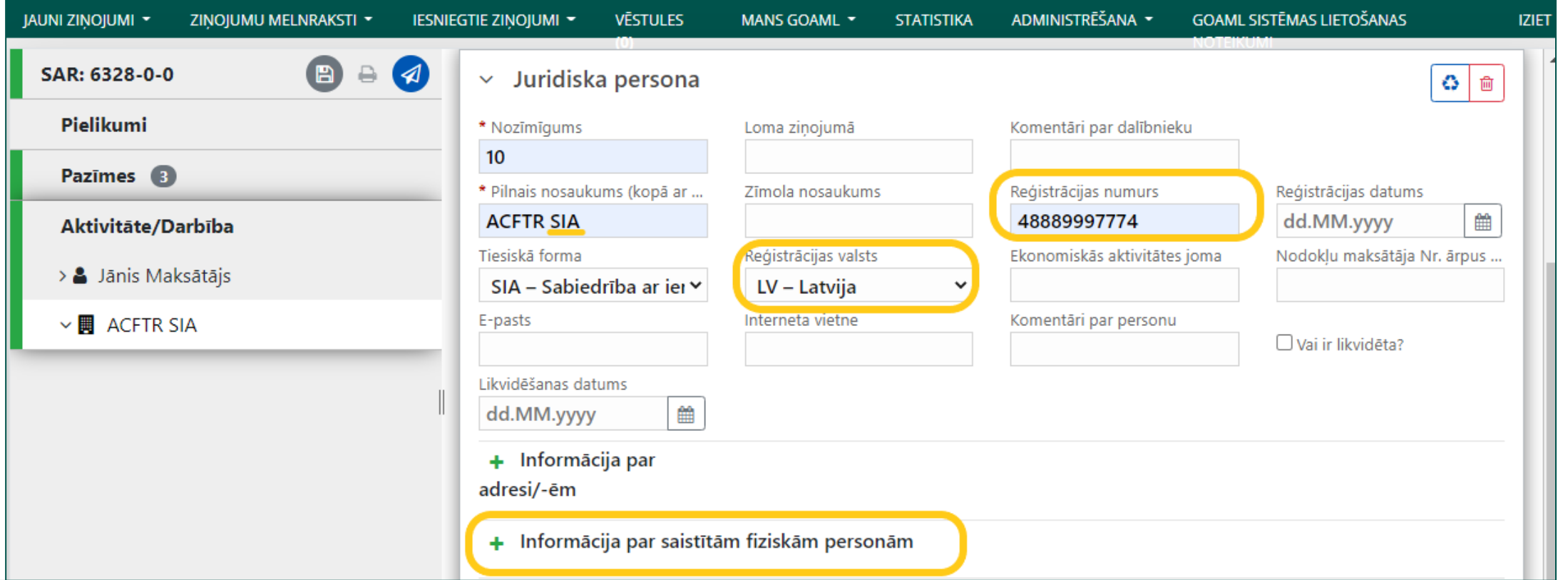

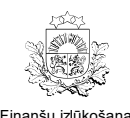

### **SAR ziņojuma iesniegšana**

**Konta lauku aizpildīšana**

#### SWIFT vai konta iestādes reģistrācijas numurs ir obligāts.

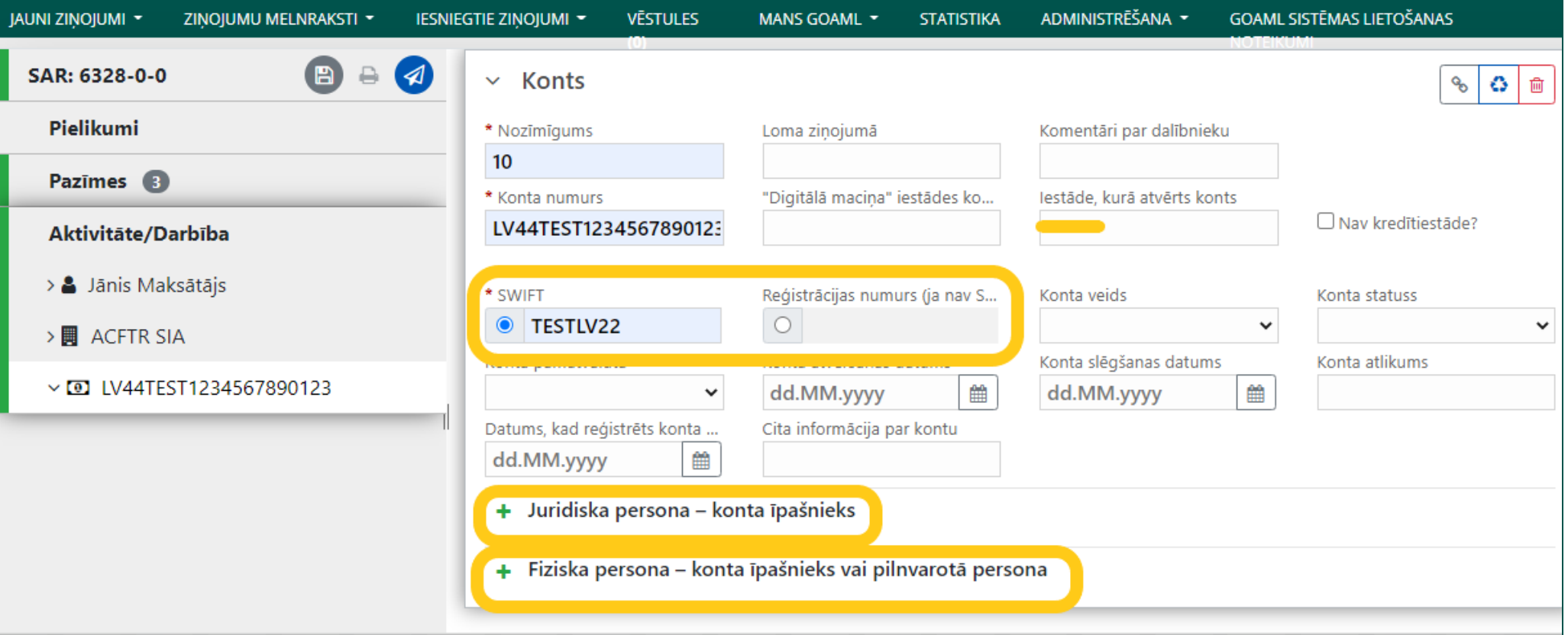

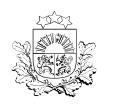

### **SAR ziņojuma iesniegšana**

**Ziņojuma iesniegšana**

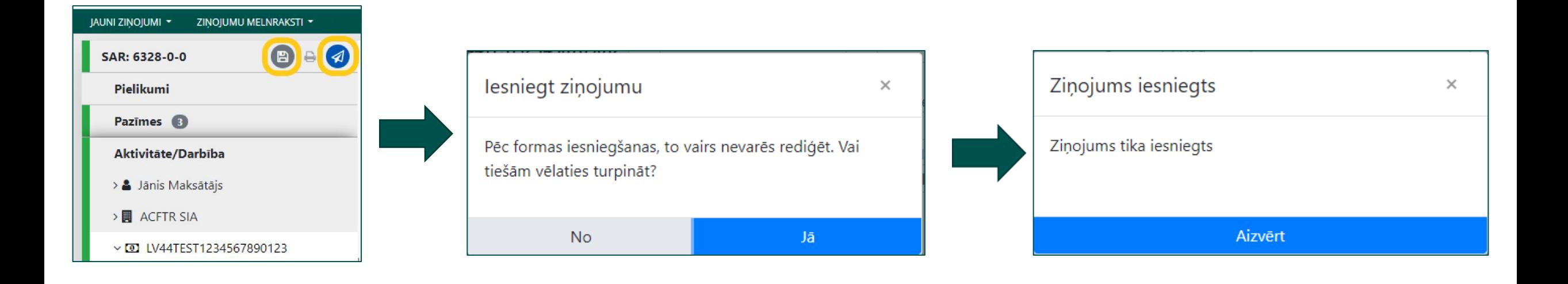

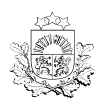

### **SAR ziņojuma iesniegšana**

**Pēc ziņojuma iesniegšanas**

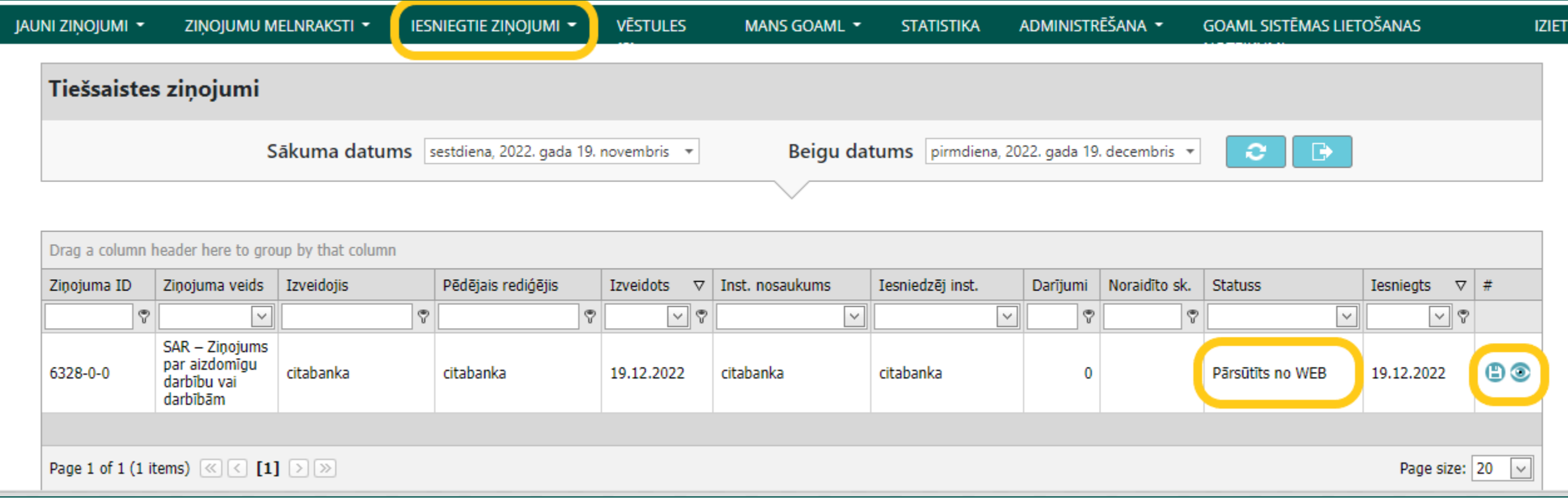

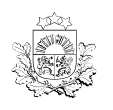

#### **Ziņojumu statusi līdz pieņemšanai goAML**

*(biežāk sastopamie)*

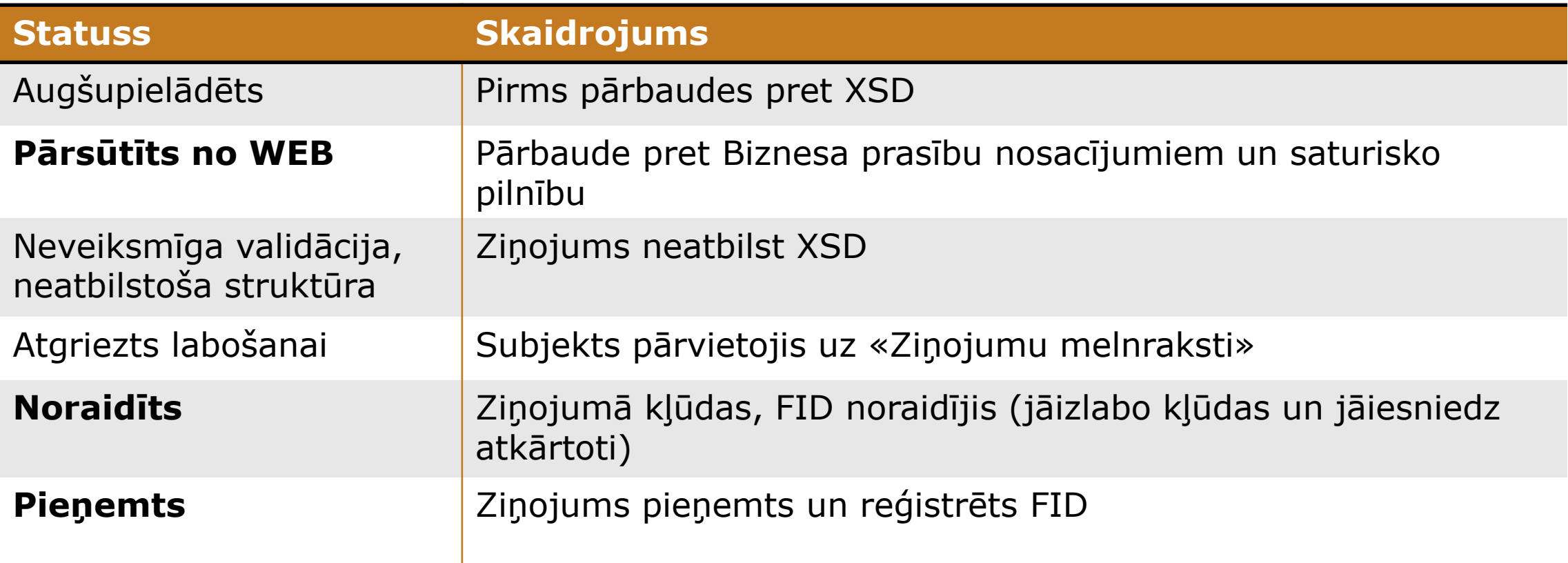

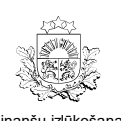

F d

#### **goAML**

**goAML paziņojumi par ziņojumu iesniegšanu**

> Tiek saņemts paziņojums par ziņojuma iesniegšanu *(uz iesniedzēja e-pastu)*

**2**

**3**

**1**

Tiek saņemts paziņojums uz institūcijas e-pastu par jaunu goAML vēstuli (*tikai gadījumā, ja ziņojums noraidīts*)

[https://goAML.fid.gov.lv](https://goaml.fid.gov.lv/) var apskatīties pilnu skaidrojumu par

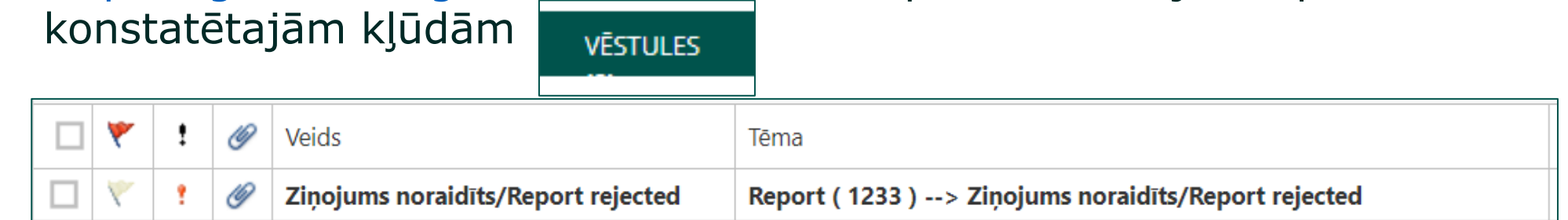

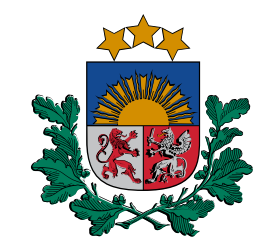

**Daži padomi ziņojumu iesniegšanā/ labošanā**

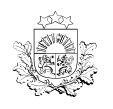

F

d

#### **Dalībnieka «atkārtota izmantošana» goAML**

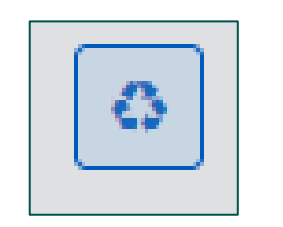

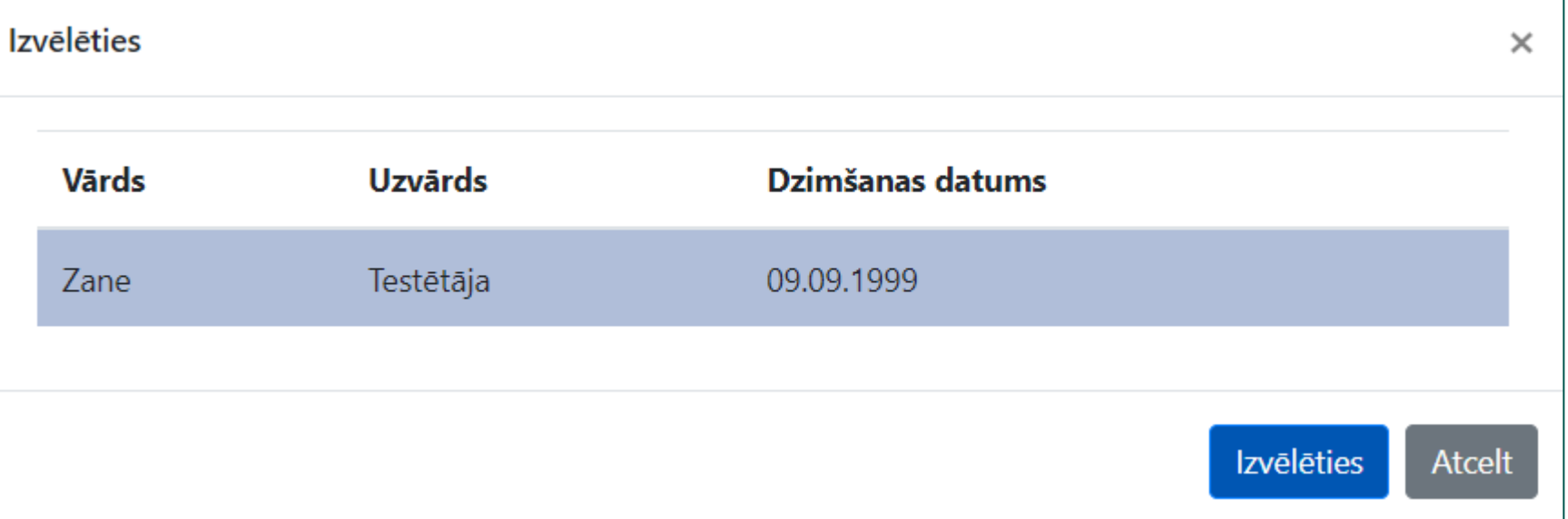

Ja fiziska persona/juridiska persona ir jāpiemin atkārtoti, dati nav jāpārraksta, tos var *atkārtoti izmantot* jeb *piesaistīt.* **Sasaistītos datus labojot, tie mainīsies arī iepriekšējā (visos) ierakstos!**

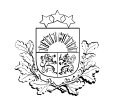

#### **Atkārti izmantotā dalībnieka pazīme goAML**

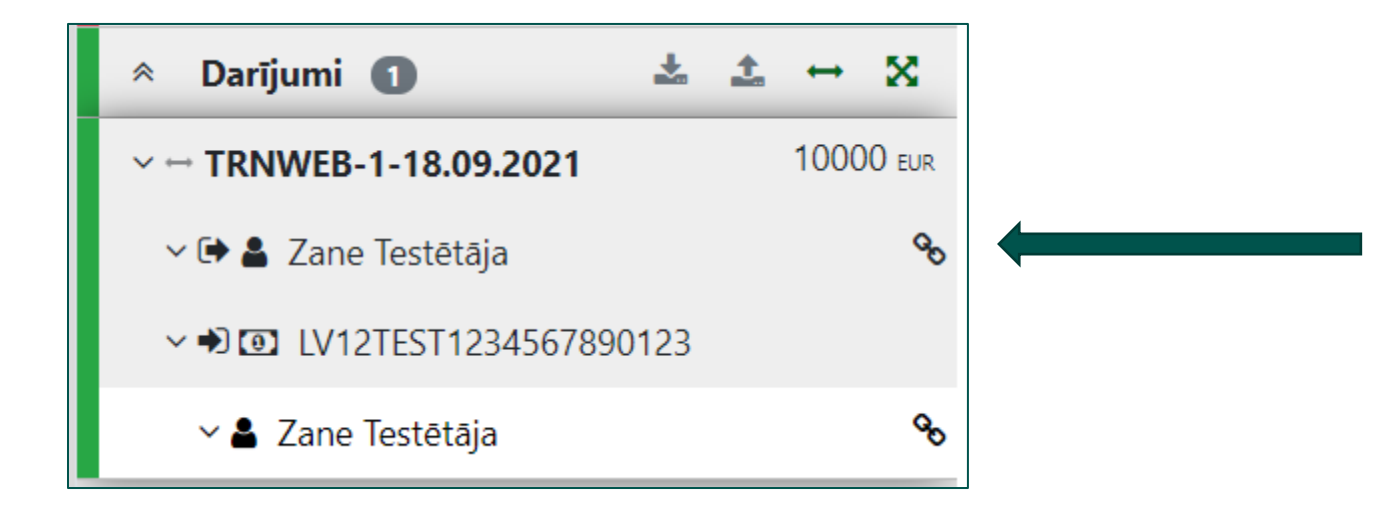

Persona ir sasaistīta *(veicot labojumus vienā atrašanās vietā, tie tiks veikti arī otrā)*

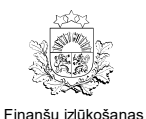

goAML Ziņojumu labošana

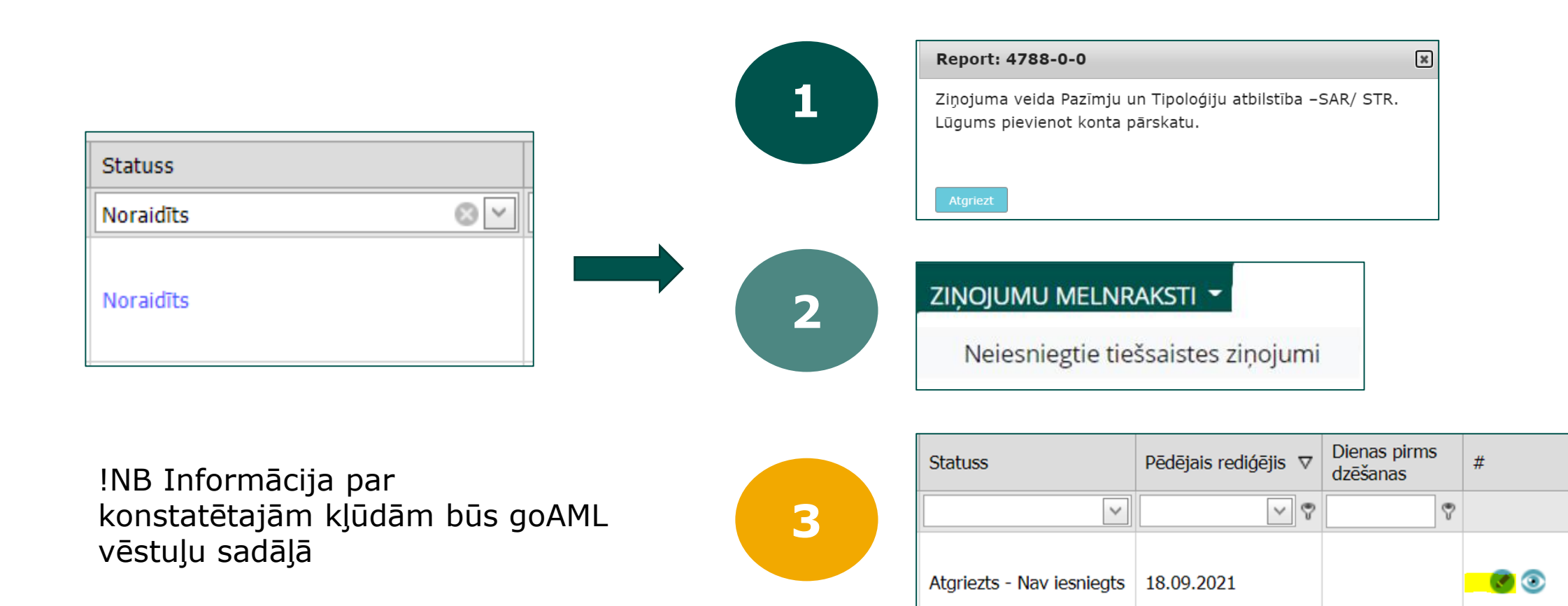

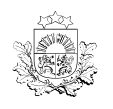

F d

#### **goAML Pielikumi goAML**

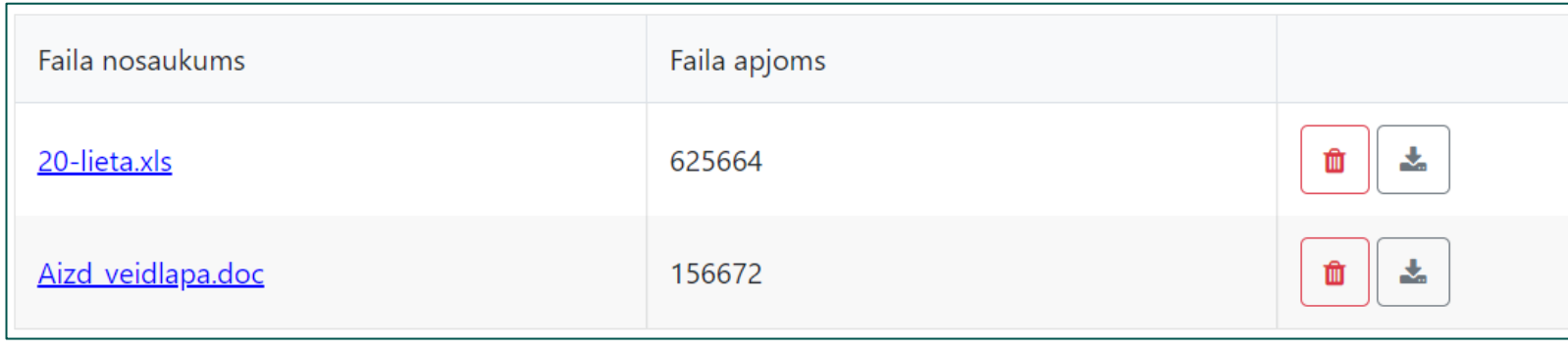

Pielikumi:

- 50 MB (viena datne)
- 40 simboli nosaukumā
- Nosaukums, kurš liecina par saturu
- Aizliegto simbolu nav, bet lūgums lietot latviešu un latīņu valodas burtus
- Cipari atļauti
- Nosaukumā nevajag iekļaut «liekos» simbolus (?, !, ~, «, ' utt.)

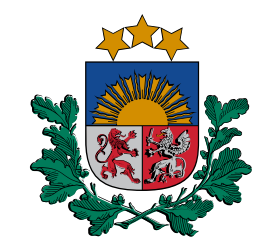

### **Sarakste ar FID**

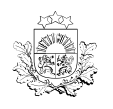

F d

#### **FID nosūta pieprasījumu goAML**

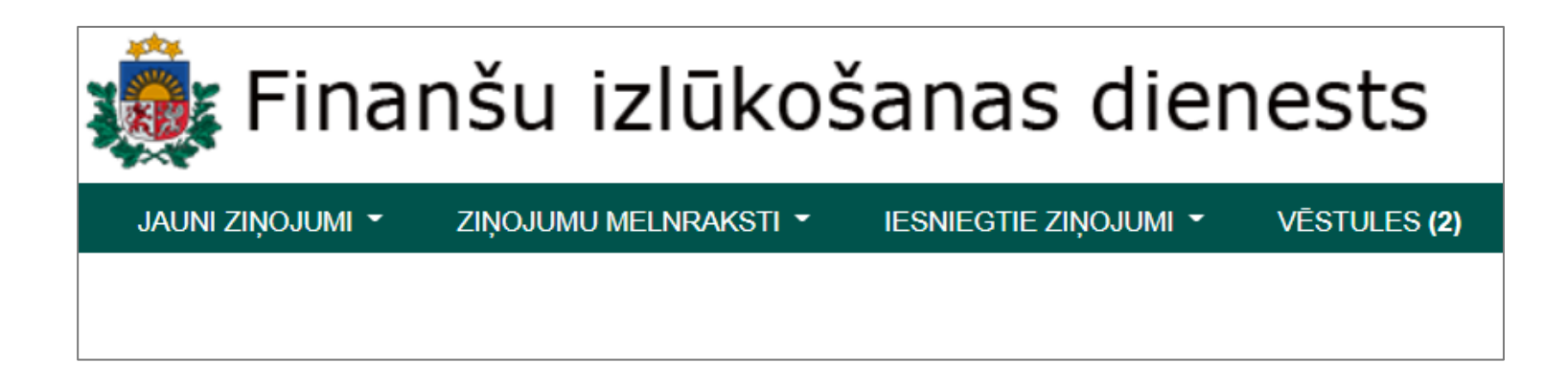

- FID pieprasījumu subjekts saņem kā vēstuli goAML aplikācijā
- Par FID vēstuli tiek paziņots uz e-pastu, kas norādīts institūcijai

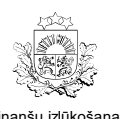

F

#### **Likuma subjekts iesniedz atbildi FID goAML**

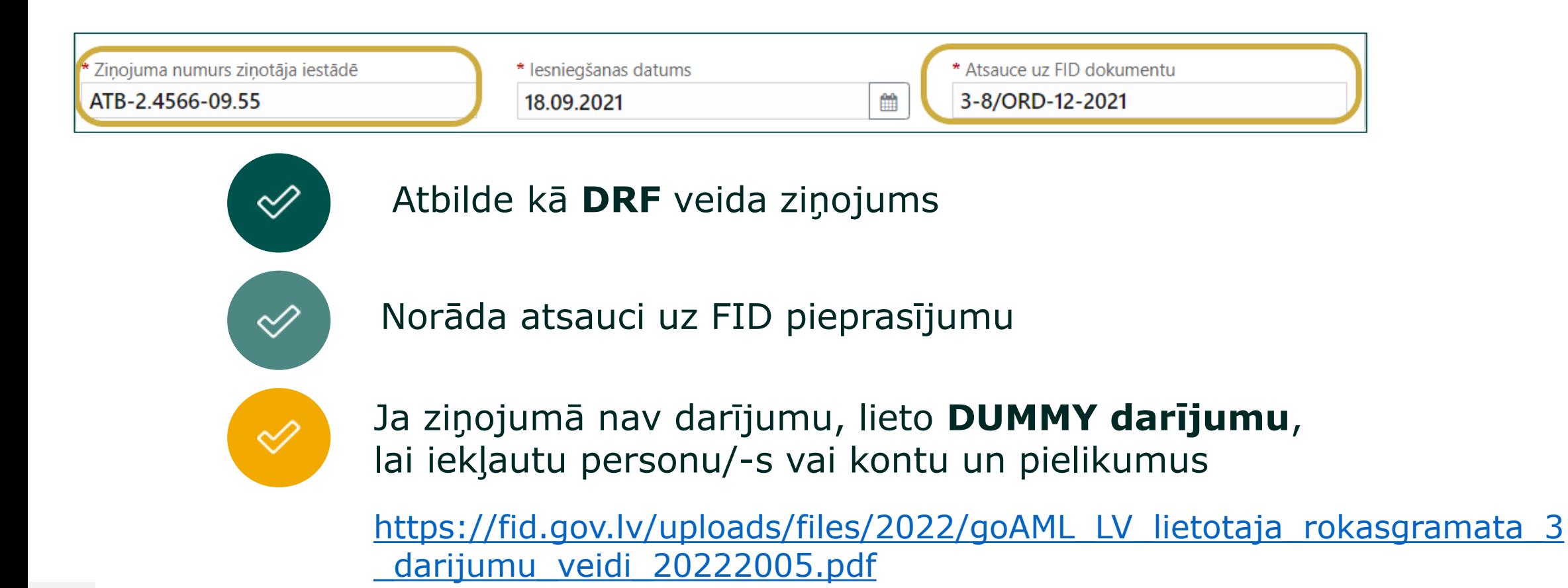

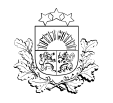

### **goAML lietošana**

**Jautājumi?** 

## **Paldies par uzmanību!**

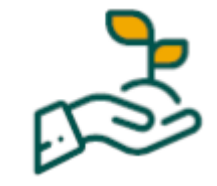

[info.goaml@fid.gov.lv](mailto:info.goaml@fid.gov.lv)